# **Présentation du système**

PrimTux est une distribution [GNU/Linux](http://lea-linux.org/documentations/Intro-linux) complète et personnalisable.

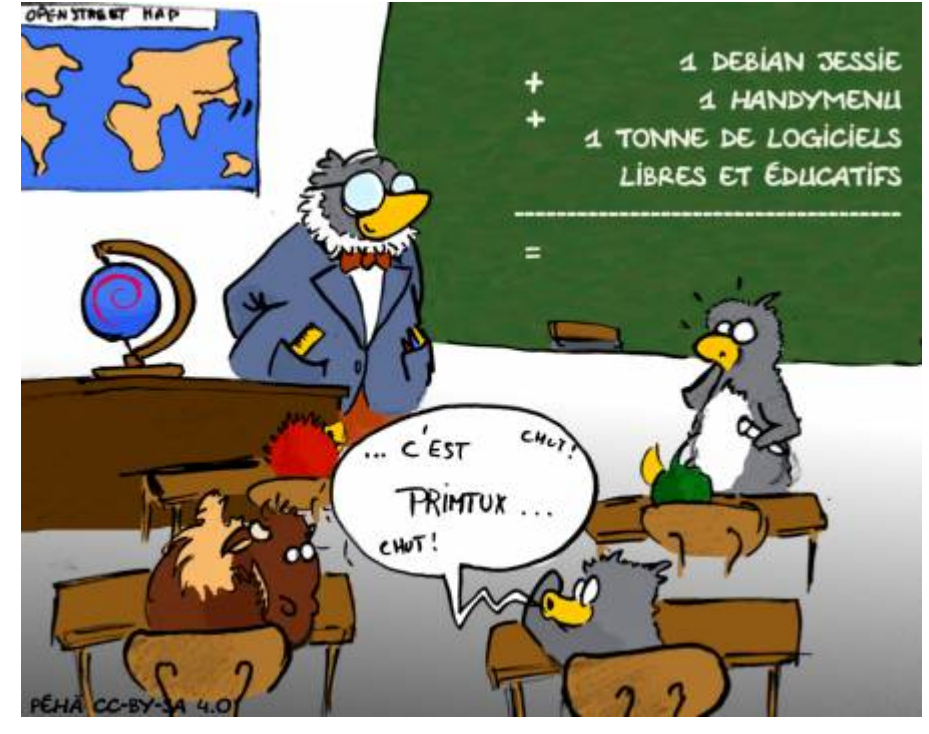

# **Particularités**

- Distribution éducative complète et personnalisable ;
- Fonctionne en live (sans installation, à partir d'un DVD ou d'une clé USB), et peut aussi être installée sur un disque dur ;
- Consommation mémoire limitée (inférieure à 200 Mo au démarrage) ;
- Lanceur d'applications intuitif intégré [\(handymenu version 3\)](https://wiki.primtux.fr/doku.php/handymenu-primtux) ;
- Logithèque de base très fournie ;
- Riche logithèque éducative, qui peut être agrémentée de programmes Windows dans le lanceur « clicmenu » de l'association [PragmaTICE](http://pragmatice.net/lesite/) ;
- Quatre utilisateurs peuvent se connecter en version live et installée :
	- **mini** (cycle 1 ou 3-5 ans) ;
	- **super** (cycle 2 ou 6-7 ans) ;
	- **maxi** (cycle 3 ou 8-10 ans) ;
	- **prof** (mot de passe : tuxmaitre).
- · Base technique pour les initiés : basée sur [Debian](https://www.debian.org/index.fr.html) Jessie (support de 5 ans).

## **Environnement de bureau**

[Fluxbox](http://www.linuxpedia.fr/doku.php/fluxbox): gestionnaire de fenêtre très léger, il gère leur contour, le menu principal, la barre des taches, le volume et la zone de notification situés en haut.

- [Rox](http://rox.sourceforge.net/desktop/): permet de "punaiser" des raccourcis sur le bureau dont il gère également l'arrière-plan.
- [LightDM](https://wiki.debian.org/fr/LightDM) est le gestionnaire de connexion.
- [LXPanel](http://wiki.lxde.org/fr/LXPanel) est utilisé comme dock pour lancer les applications, il est situé en bas sur le bureau. Il est personnalisable par un simple clic droit sur sa barre.
- [PCManFM](http://wiki.lxde.org/fr/PCManFM) est le gestionnaire de fichiers. Grâce à son menu "applications" et à ses marquepages, il permet d'accéder rapidement aux catégories et aux logiciels qui les composent. Il gère également l'accès au réseau, aux périphériques USB et aux disques internes (après indication du mot de passe).

### **Menu Fluxbox**

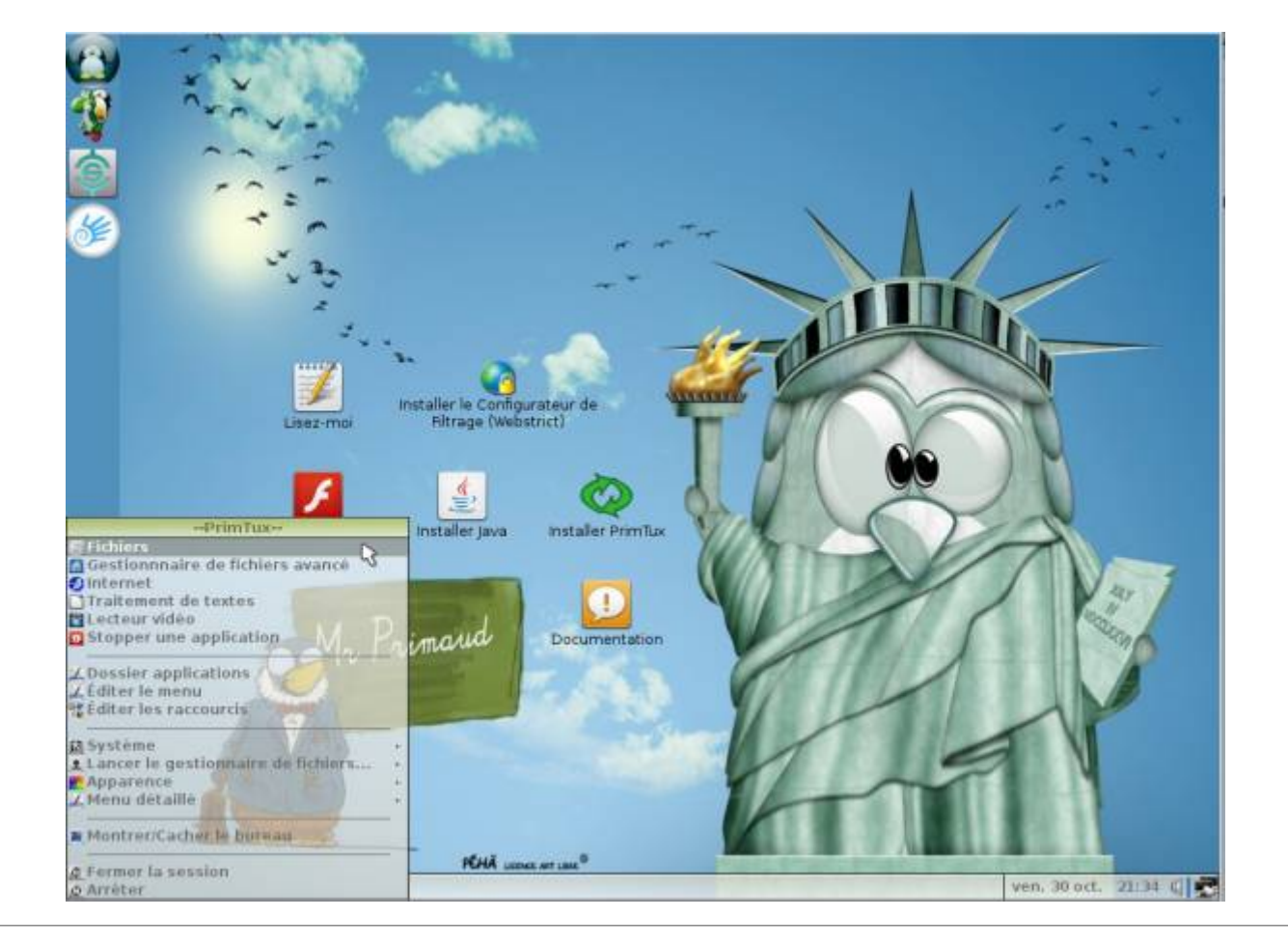

### **Menu LXPanel**

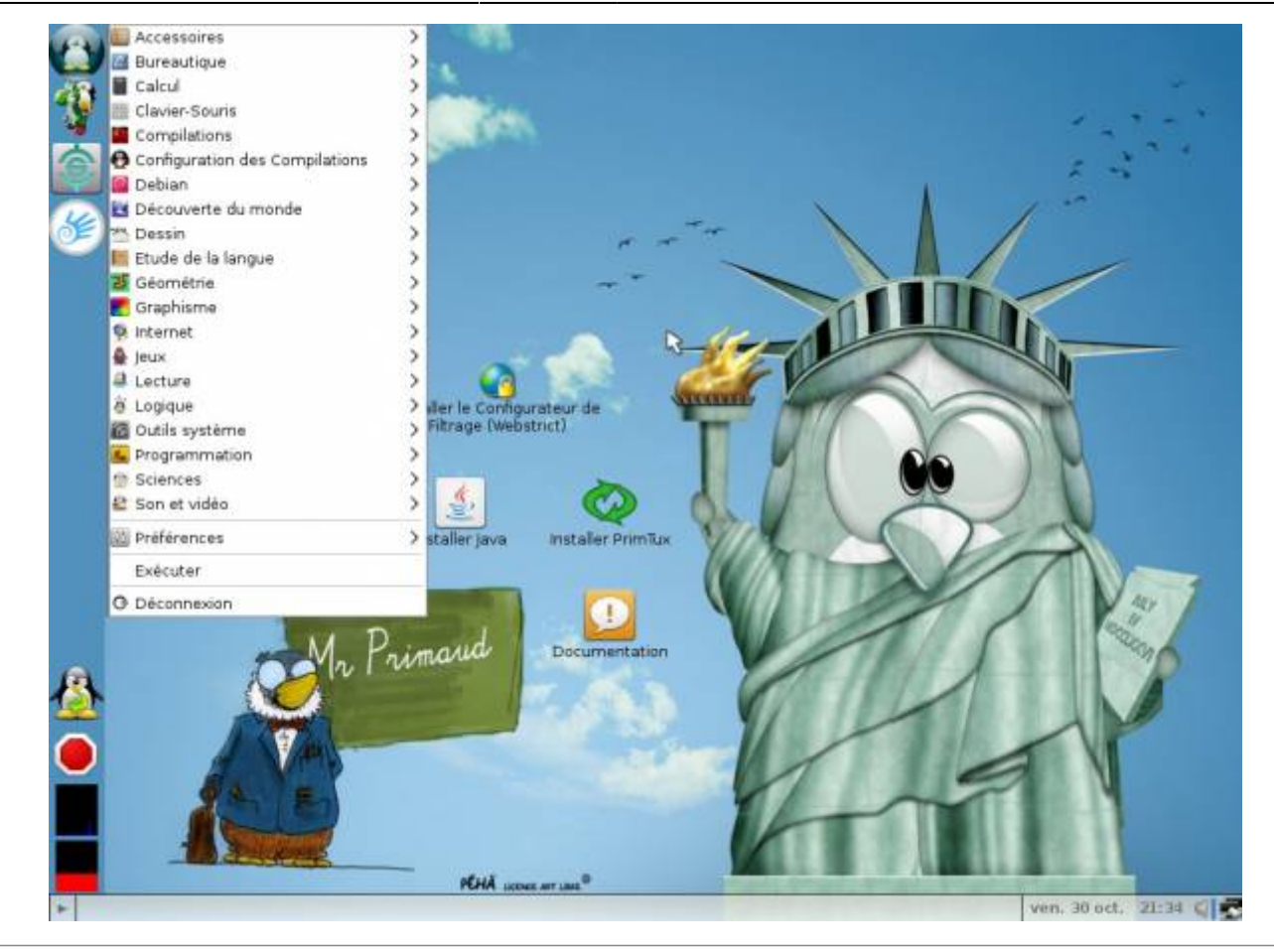

### **HandyMenu-PrimTux**

#### [HandyMenu-PrimTux](https://wiki.primtux.fr/doku.php/handymenu-primtux)

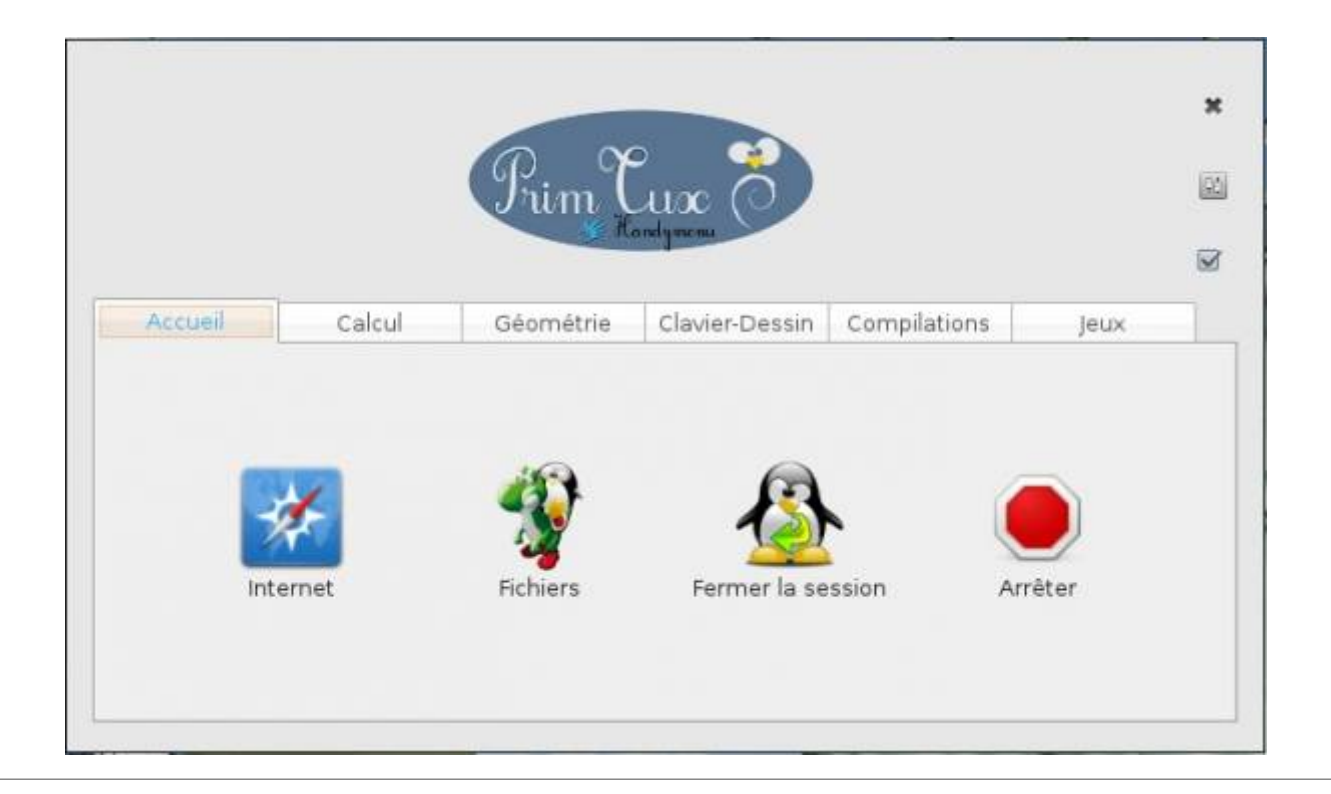

## **Logithèque**

## **Logiciels de base inclus**

- **Bureautique**: [Libreoffice](https://fr.libreoffice.org/) (Traitement de texte, tableur) avec une interface adpatée à chaque niveau ([libreoffice des écoles](http://libreofficedesecoles.free.fr/)), dictionnaires [\(goldendict](http://goldendict.org/), [qdictionnaire\)](http://www.gillesmaire.com/tiki-index.php?page=qdictionnaire), Agenda ([Osmo](http://clayo.org/osmo/)), annotateur de fichiers pdf [\(Xournal\)](http://xournal.sourceforge.net/)
- **Graphisme** : [Visionneuse d'images](http://mirageiv.sourceforge.net/), [Éditeur d'images,](http://pinta-project.com/) [Capture d'écran](http://shutter-project.org/), [Explorateur d'images.](http://www.xnview.com/fr/)
- **Internet** : [Navigateur internet](http://www.linuxpedia.fr/doku.php/internet/seamonkey) (avec l'extension google no porn pour filtrer les résultats indésirables), filtrage intégré, [Explorateur ftp](http://www.linuxpedia.fr/doku.php/internet/filezilla).
- **Son et vidéo** : Éditeur de fichiers son ([Audacity](http://www.linuxpedia.fr/doku.php/multimedia/audacity)), [Convertisseur de fichiers vidéo,](http://winff.org/html_new/) [Convertisseur](http://soundconverter.org/) [de fichiers audio,](http://soundconverter.org/) [VLC](http://www.linuxpedia.fr/doku.php/multimedia/vlc) (lecteur de fichiers audio-vidéo), [gmplayer](https://sourceforge.net/projects/gmplayer/) (lecteur vidéo), [Logiciel de](https://fr.wikipedia.org/wiki/Xfburn) [gravure](https://fr.wikipedia.org/wiki/Xfburn), [Logiciel de montage vidéo](http://www.openshot.org/)
- **De nombreux outils de configuration du système**

## **Logiciels éducatifs installés**

- 1. **Lecture** : [Aller,](http://libre.pedagosite.net/voir_doc.php?DOC=39) [Associations,](http://libre.pedagosite.net/voir_doc.php?DOC=37)[exercices Beaunis](http://carledfrance.free.fr/.a4a7j7h37io414ftv414c7wx9x9ae9zrd85tvcvt236fdsioyc147w7dws7xazsqdqftsgijhjh77df7fh8j5h/le_petit_genie/page/exercicesbeaunis/), [exercices.free](http://exercices.free.fr/), [imageo,](http://planete.abuledu.org/index.php?post_id=513) [le jeu du pendu , le mot](http://fr.congelli.eu/prog_info_lettergames.html) [le plus long](http://fr.congelli.eu/prog_info_lettergames.html), **PrimTux contient les polices pour l'école:** Crayon, Plume, Seyes, Abaque, Script Boîtes pleine et vide, cartapoints et cartacopains de l'académie d'Amiens, Cursif, Ecritures A et B de l'Education Nationale, Cursive fléchée, Maternellecolor creuse, cursive, case, graphisme 1 et 2, tracé cursif, numération espace, Picto Moustache de Moustache, ScriptEcole, Ducahier.
- 2. **Calcul** : [à nous les nombres,](http://libre.pedagosite.net/voir_doc.php?DOC=38) [calcul mental](http://www.abuledu.org/calcul-mental/), [calcul réfléchi,](http://libre.pedagosite.net/voir_doc.php?DOC=165) calculatrice, [calculette capricieuse](http://libre.pedagosite.net/voir_doc.php?DOC=257), [contour,](http://libre.pedagosite.net/voir_doc.php?DOC=232) [exercices.free,](http://exercices.free.fr/) [fukubi,](https://redmine.ryxeo.com/projects/leterrier-fubuki) [la course aux nombres](http://www.lacourseauxnombres.com/nr/home.php), [le matou matheux,](http://matoumatheux.ac-rennes.fr/accueilniveaux/accueilFrance.htm) [le nombre cible,](http://www.abuledu.org/cibler/) [opérations](http://libre.pedagosite.net/voir_doc.php?DOC=138), [problèmes,](http://libre.pedagosite.net/voir_doc.php?DOC=205) [suites,](http://libre.pedagosite.net/voir_doc.php?DOC=170) [suites arithmétiques](http://asri-education.org/asriedu-logitheque-leterrierabuledu#suite), [tierce](http://asri-education.org/asriedu-logitheque-leterrierabuledu#tierce), [TuxMath](http://www.linuxpedia.fr/doku.php/tux_maths)
- 3. **Clavier-souris** : [Jnavigue](http://jnavigue.com/) , [mulot](http://libre.pedagosite.net/voir_doc.php?DOC=219), [Pysycache,](http://www.pysycache.org/) [klettres](https://edu.kde.org/klettres/)
- 4. **Compilations** : [Childsplay,](http://www.linuxpedia.fr/doku.php/jeux/childsplay) [GCompris,](http://www.linuxpedia.fr/doku.php/gcompris) [Omnitux,](http://omnitux.sourceforge.net/index.fr.php) [pysiogame,](http://www.pysiogame.net/) [Jclic](http://jclic.clicapplic.net/)
- 5. **Dessin** : [Tux Paint](http://www.linuxpedia.fr/doku.php/tux_paint)
- 6. **Découverte du monde** : [Atlas Houot](http://www.monatlas.fr/)
- 7. **Géométrie** : [chemin,](http://libre.pedagosite.net/voir_doc.php?DOC=120) [epi: labyrinthe, labyrinthe caché, comparaison, piles,](http://asri-education.org/asriedu-logitheque-epi) [symcolor,](http://libre.pedagosite.net/voir_doc.php?DOC=137) [géotortue](http://geotortue.free.fr/) , [tangrams](http://gtans.sourceforge.net/)
- 8. **Sciences** : [Stellarium](http://www.stellarium.org/fr/), [microscope virtuel](http://marnesia.free.fr/microscope_virtuel_v1.4/histoire_microscope.html), [Scratch](https://scratch.mit.edu/)
- 9. **Jeux**: [blobby volley,](http://blobby.sourceforge.net/) [frozen-bubble,](http://www.frozen-bubble.org/) [Hannah's horse](https://sourceforge.net/projects/hannah/), [monsterz,](http://sam.zoy.org/monsterz/) [Mr Patate,](https://games.kde.org/game.php?game=ktuberling) [ri-li,](http://ri-li.sourceforge.net/) [seahorse](http://www.imitationpickles.org/barbie/) [adventures,](http://www.imitationpickles.org/barbie/) [supertux.](https://supertux.github.io/)
- 10. **Pour le maître**: [Créateur d'exercices en ligne](http://webardora.net/index_ing.htm) (Ardora), [open sankoré](http://open-sankore.org/fr/) (logiciel pour TBI), [pylote](http://pascal.peter.free.fr/wiki/Logiciels/Pylote) (logiciel pour TBI), l'administration de tuxpaint, de GCompris, de Pysycache, Jclic author.

## **Logiciels optionnels installables avec l'installeur d'applications**

- [calcul@tice](http://calculatice.ac-lille.fr/calculatice/spip.php?rubrique2) hors ligne (tuxcp/txcp, tuxce1/tuxce1, tuxce2/tuxce2, tuxcm/tuxcm, admin/admin en sont les utilisateurs), (410 mo)
- [chewingword](http://chewingword.wikidot.com/), (10 mo)
- [Clicmenu](http://pragmatice.net/clicmenu3/) (100 mo environ par niveau): [clicmenu-mini-c1-3-5-ans](https://wiki.primtux.fr/lib/exe/fetch.php/clicmenu-mini-c1.pdf) / [clicmenu-super-c2-6-7-ans](https://wiki.primtux.fr/lib/exe/fetch.php/clicmenu-super-c2.pdf) /[clicmenu-maxi-c3-8-10-ans](https://wiki.primtux.fr/lib/exe/fetch.php/clicmenu-maxi-c3.pdf)
- [Webstrict](https://commons.wikimedia.org/wiki/File:Webstrict.png) (configuration du filtrage web) (200 ko),
- [dokeosmind](https://www.dokeos.com/mind/) (équivalent plus léger à xmind, créateur de cartes heuristiques) (50 mo),
- [je lis avec Biba](http://recit.qc.ca/article/je-lis-avec-biba-le-livre-magique-une-m%C3%A9thode-p%C3%A9dagogique-multim%C3%A9dia-utilisable-sur-tni) hors ligne (100 mo),
- [pepit.be](http://www.pepit.be/) hors ligne (500 mo),
- [primath](http://www.multimaths.net/primaths/primaths15.html) hors ligne (10 mo),
- [tbi-suite](http://caroline-et-serge.coude.net/tbisuite/logiciels-maternelle-pour-tbi-tni.php5) (sans tbiquizzsonore qui posait problème) (15 mo),
- [Abuledu raconte-moi](http://www.abuledu.org/leterrier/raconte-moi/) (version wine) (15 mo),
- [Kiwix-vikidia](https://fr.vikidia.org/wiki/Accueil) hors ligne (600 mo)

## **Plateformes supportées et configuration matérielle**

- Processeurs PAE et non-PAE âgés de moins de dix ans
- Système 32 bits compatible 64 bits
- $e$ eeepc
- Poids: 2,9 go / 6,7 go installée
- Consommation RAM: 150 mo au chargement (version installée) / 180 mo au chargement (version live).
- 512 mo de mémoire vive minimum (avec 1,5 fois la RAM en swap).
- Disque dur de 20 Go
- Pour d'autres systèmes, se référer à [cette documentation](https://www.debian.org/releases/stable/installmanual).

## **Utilisation**

### **Session Live, à partir d'un DVD ou d'une clé USB, sans installation ou installation sur disque dur**

Quatre utilisateurs peuvent se connecter en version live avec un environnement adapté :

- 1. **mini** (cycle 1),
- 2. **super** (cycle 2),
- 3. **maxi** (cycle 3),
- 4. **prof** (mot de passe : tuxmaitre).

On doit parfois utiliser le mot de passe « root » pour des taches d'administration.

# **Un système mais quatre interfaces**

Quatre utilisateurs avec leur environnement adapté peuvent se connecter au système.

- $\bullet$  Mini (cycle 1, 3-5 ans)
- Super (cycle 2, 6-7 ans)
- Maxi (cycle 3, 8-10 ans)

Prof (ou le parent), dont le mot de passe est « **tuxmaitre** ».

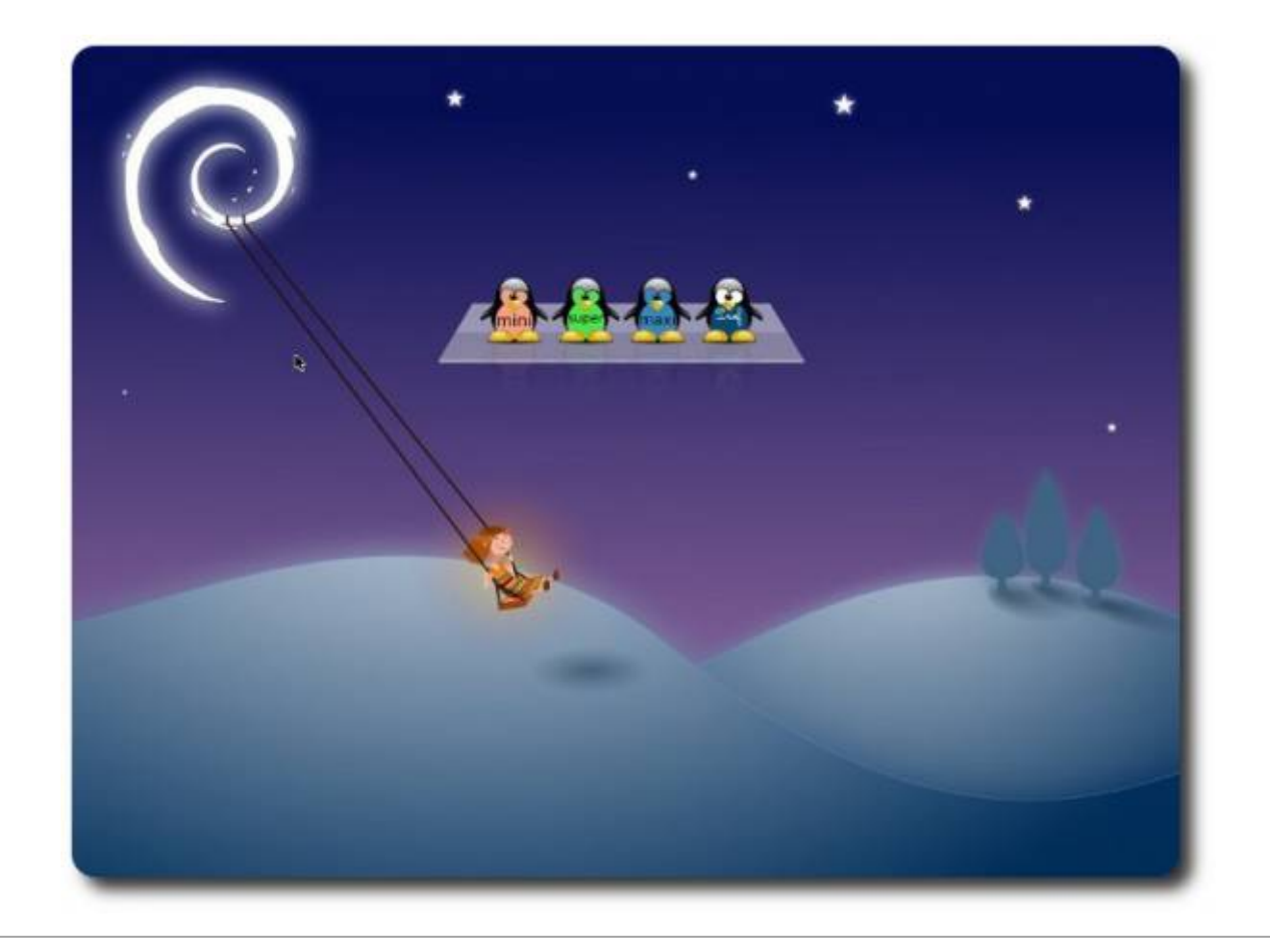

# **L'interface mini, pour les enfants de 3 à 5 ans**

Cet environnement privilégie la simplicité : le lanceur d'applications [HandyMenu-PrimTux](https://wiki.primtux.fr/doku.php/handymenu-primtux) seul est lancé au démarrage, se ferme automatiquement au lancement d'une application, les boutons d'arrêt et de fermeture de session sont intégrés.

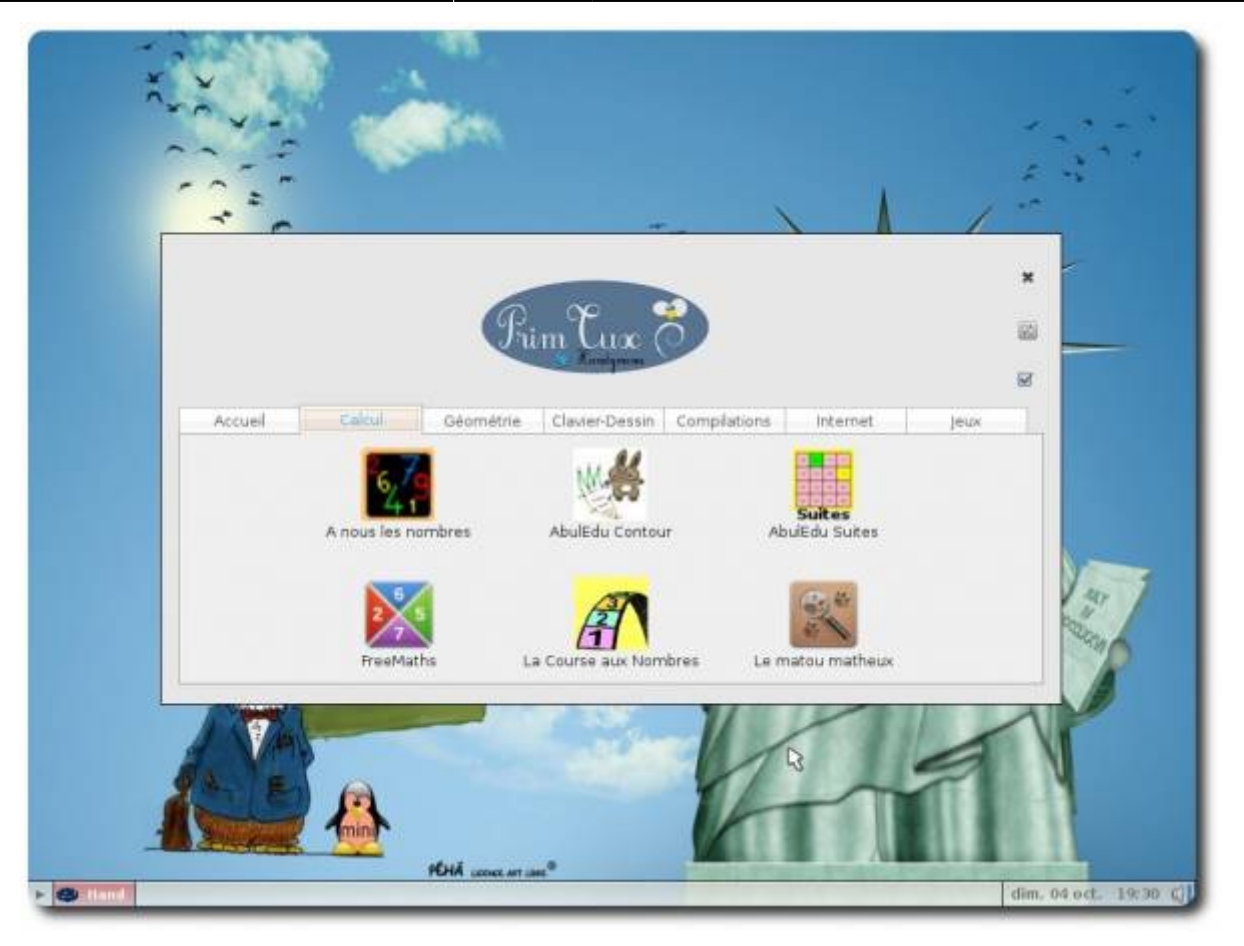

Le menu « flèche », en bas à gauche, permet au maître d'intervenir rapidement avec des logiciels et commandes complémentaires en cas de problème. **Aucune intervention sur le système n'est possible dans cet environnement.**

Libreoffice possède, grâce à [l'interface des écoles](http://libreofficedesecoles.free.fr/), des barres d'outils spécialement adaptées aux jeunes enfants.

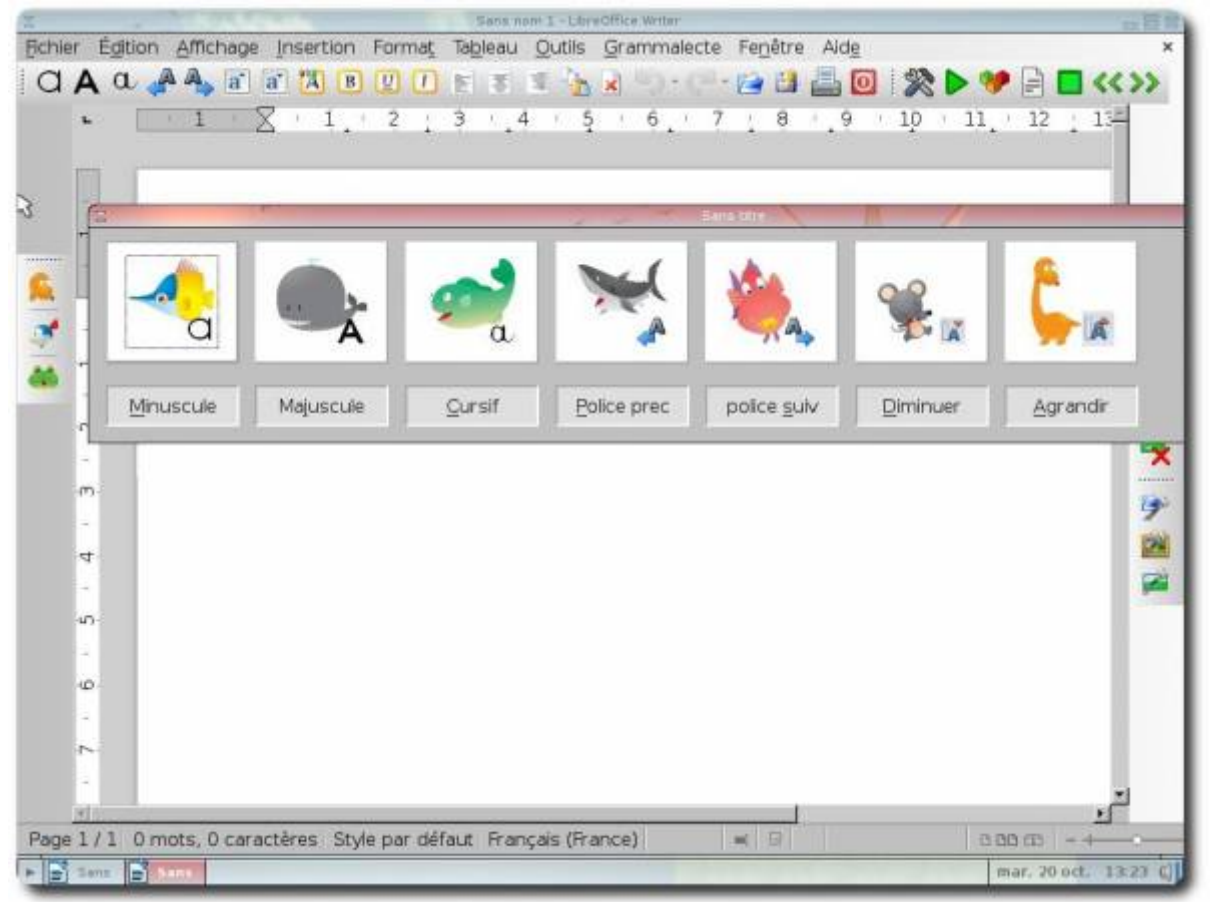

## **L'interface super, pour les enfants de 6 et 7 ans**

Si le [HandyMenu-PrimTux](https://wiki.primtux.fr/doku.php/handymenu-primtux) se lance automatiquement dans cette session, un panel est ajouté à gauche : il permet le lancement de logiciels via le menu (petite bulle tux en haut à gauche) ou encore via pcmanfm (petit dragon vert). L'élève pourra ainsi aisément comprendre qu'il y a plusieurs façons d'accéder à une application. Le menu « flèche » est également présent.

![](_page_8_Picture_3.jpeg)

Libreoffice se voit agrémenté de la synthèse vocale, de la correction grammaticale et de lirecouleur, qui colorie les syllabes de manière différente pour faciliter la lecture.

![](_page_8_Picture_5.jpeg)

# **L'interface maxi, pour les enfants de 8 à 10 ans**

En plus des accès applications de l'interface précédente, cette session dispose d'un lanceur sémantique : **Synapse** (le « s » sous le petit dragon), qui permet de démarrer une application en recherchant son nom.

![](_page_9_Picture_5.jpeg)

# **L'interface du maître ou du parent**

On se connecte en tant que « **Prof** » avec le mot de passe « **tuxmaitre** ». Le maître (ou parent) dispose d'outils supplémentaires pour préparer la classe (des favoris, les cartes heuristiques du site de primtux…). Il peut en outre lancer pcmanfm (le petit dragon vert) et donc les applications en tant que mini, super et maxi afin d'en modifier les paramètres.

![](_page_10_Picture_36.jpeg)

From: <https://wiki.primtux.fr/>- **PrimTux - Wiki**

Permanent link: **<https://wiki.primtux.fr/doku.php/presentation>**

Last update: **2016/01/24 16:06**

![](_page_10_Picture_7.jpeg)